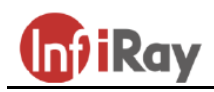

**InfiRay Technologies Co., Ltd.**

# **Saim SCH50 hőkamera céltávcső**

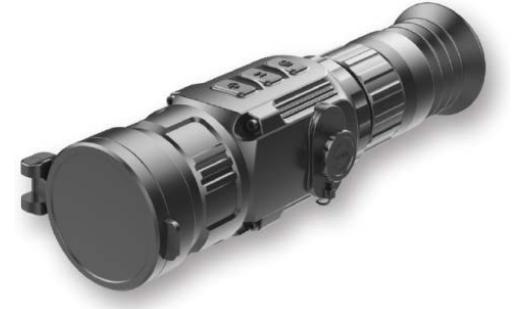

## **Rövid használati útmutató**

## <span id="page-0-0"></span>**1 A készülék bemutatása**

A Saim SCH50 egy költséghatékony, többféle fegyvertípusra felszerelhető hőkamera céltávcső. Kis tömeg, kompakt méret és egyszerű hordozhatóság jellemzi. A Saim SCH50 a behelyezett elemekkel hosszan és feltűnésmentesen használható sűrű ködben, poros környezetben éjszakai fényviszonyok esetén is.

## <span id="page-0-1"></span>**2 A készülék részei és kezelőszervei**

- 1. Szemkagyló
- 2. Dioptriaállító gyűrű 3. Type-C csatlakozóaljzat
- 4. C (kamera) gomb
- 5. M (menü) gomb
- 6. P (főkapcsoló) gomb
- 7. Elemkamra
- 8. Fókuszgyűrű
- 9. Objektívlencse
- 10. Lencsevédő

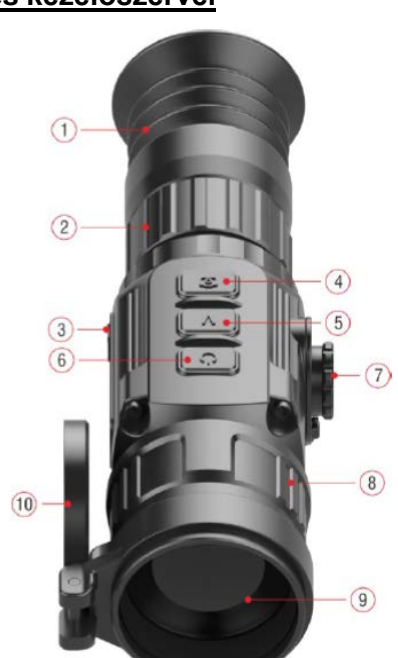

# <span id="page-0-2"></span>**3 Elemcsere**

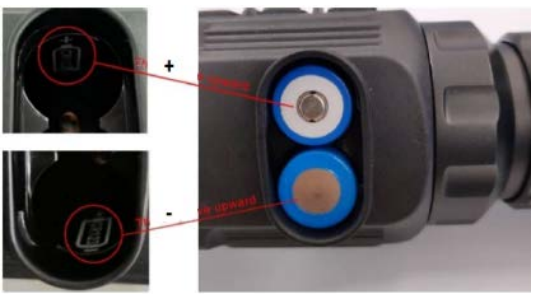

**Az elemek behelyezése**

- Az elemkamra fedelének zárszerkezetét, a jelzéseknek megfelelően, forgassa az óramutató járásával ellentétes irányba ütközésig, majd vegye le.
- Helyezzen be 2db CR123 elemet az elemkamrában lévő jelzéseknek megfelelő polaritással. A helyes polaritás a fenti képen látható.

Illessze vissza az elemkamra fedelét és nyomja addig, amíg hallható kattanással a helyére nem pattan. Ügyeljen, hogy a fedél mindkét szélén záródjon.

### *Figyelem!*

- − **CSAK eldobható elemeket használjon!** Az újratölthető elemekkel nem garantálható a hibátlan működés!
- − Ne keverje a különböző típusú és töltöttségi szintű elemeket.
- − A készülék támogatja külső tápforrás Type-C kábellel történő csatlakoztatását. A külső tápforrás csatlakoztatása után a képernyőn megjelenik az USB-ikon.

### <span id="page-0-3"></span>**4 A képernyőn megjelenő ikonok és jelentésük**

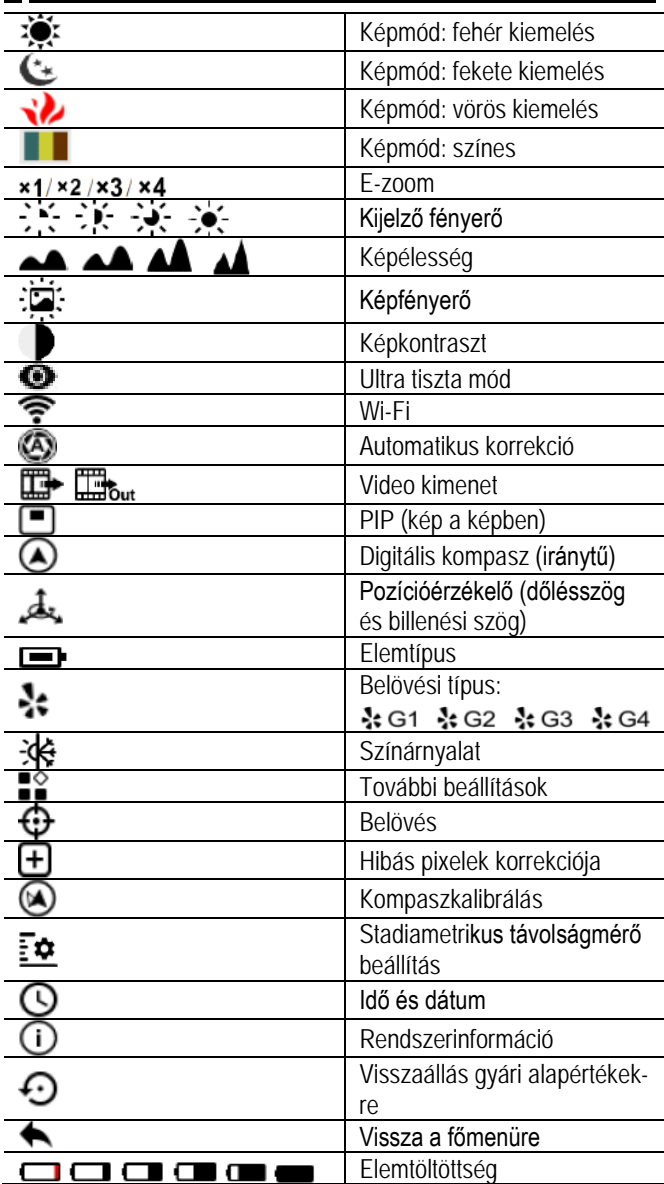

# <span id="page-0-4"></span>**5 A használat módja**

Nyissa fel a lencsevédőt **(10)**.

- Tartsa nyomva a **P (6)** gombot 3 másodpercig a céltávcső bekapcsolásához. Várjon 6 másodpercet, amíg a hőkép meg nem jelenik a kijelzőn.
- **Dioptriaállítás:** a bekapcsolást követően forgassa addig az okulár dioptriaállító gyűrűjét **(2)**, amíg az okulárban látható kijelzések képe éles nem lesz.
- **Fókuszálás**: a bekapcsolást követően forgassa addig az objektív fókuszgyűrűjét **(8)**, amíg az okulárban látható kép éles nem lesz.
- **Kalibrálás:** az **M (5) és C (4)** gombok rövid megnyomásával zárkorrekciót vagy az **M (5) és C (4)** gombok hosszú nyomva tartásával háttérkorrekciót végezhet.
- **Képbeállítások:** a képmód, a kijelző fényerő, a képélesség, a kép fényerő, a képkontraszt beállítására van lehetőség a parancsikon menüben (lásd "**A parancsikon menü**" c. fejezetet).
- **Készenléti mód:** a **P (6) és az M (5)** gombok rövid egyidejű megnyomásakor a hőkamera készenléti módra áll. A **P (6) és az M (5)** gombok újbóli megnyomásával a készülék "felébreszthető".
- **Kikapcsolás:** a **P (6)** gomb kb. 5 másodperces nyomva tartásakor megjelenik a kikapcsolás megerősítését kérő képernyő. A kikapcsoláshoz válassza a " √"-t, ha meggondolta magát válassza az "X" jelzést. A kiválasztás megerősítéséhez nyomja meg az **M (5)** gombot.
- **A szálkereszt bekapcsolása:** A P+C gomb 3 másodperces egyidejű nyomva tartása mellett az M gomb négyszeri rövid megnyomása után jeleníthető meg a szálkereszt az első használatbavételkor.

A P+M+C gombok egyidejű 3 másodperces nyomva tartásakor a gombkombináció a szálkereszt be/ki kapcsolására szolgáló gyorsgombként funkcionálnak. Ez a funkció akkor érhető el, ha első használatba vételkor a szálkereszt már aktiválva lett. A funkció most ismertetett aktiválási beállítását a szálkereszt első alkalommal történő engedélyezésekor el kell végezni. Előfordulhat, hogy a fentieket meg kell ismételni.

#### *Figyelem!*

− Ha a szálkereszt ki van kapcsolva, a szálkereszt beállításaira vonatkozó menüpontok, vagyis a szálkereszt színe és típusa (a parancsikon menüben), a belövés és a pixelkorrekció (a főmenüben) el lesznek rejtve.

## <span id="page-1-0"></span>**6 Belövés**

A belövési beállításokat célszerű üzemi hőmérsékletre felmelegedett céltávcsövön elvégezni.

A belövési beállítások megkezdése előtt kérjük, ellenőrizze, hogy a szálkereszt be van-e kapcsolva és a ki van-e választva a belövési típus a főmenüben.

- Szerelje fel a céltávcsövet a fegyverre.
- − Jelölje ki 100 méteres távolságban a célt és kapcsolja be a céltávcsövet.
- − A céltávcső első használatbavételekor ellenőrizze, hogy belövés előtt be lett-e kapcsolva a szálkereszt (az "5 A használat módja" c. fejezetben leírtaknak megfelelően).
- − Amikor a kezdőképernyő látható az **M (5)** gomb hosszú lenyomásával lépjen be a főmenübe.
- − A főmenüben válasszon ki egy belövési profilt (zeroing profile).
- − Válassza a Zeroing (belövés) menüpontot a MORE (további beállítások) menüpont almenüjében, majd nyomja meg az **M (5)**  gombot a Zeroing (belövés) kezelőfelületre való belépéshez. A belövés kezelőfelületen a beállításhoz a szálkereszt kisméretű keresztként jelenik meg.

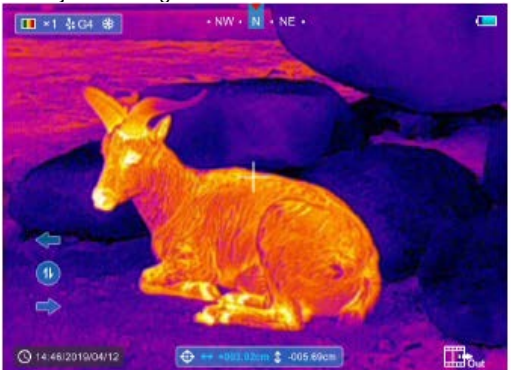

- − A szálkereszt metszéspontjával célozza meg a 100 méteres távolságban lévő célobjektum (lőlap) közepét és tüzeljen.
- − Ellenőrizze a lövedék találati helyét.
- − **Ha a lövedék találati helye látható a céltávcső képernyőjén:**
	- Ne mozdítsa el a készüléket, nyomja le hosszan egyszerre az **M (5) és C (4) gombot** a kép kimerevítéséhez. Ekkor egy hópihe ※ ikon jelenik meg a képernyő bal felső sarkában.
	- A **P (6)** vagy **C (4)** gombokkal húzható rá a szálkereszt az aktuális találat helyére.
- Az **M (5)** gomb rövid megnyomásával lehet átkapcsolni a FEL-LE, JOBBRA-BALRA mozgatási irányok között.
- Az **M (5)** gomb hosszan tartó lenyomásával a beállítás elmenthető és a menü bezárható.
- − **Ha a lövedék találati helye nem látható a céltávcső képernyőjén:**
	- Rögzítse az eszköz helyzetét és mérje meg a vízszintes és függőleges távolságot a célobjektum (lőlap) közepe (azaz amire a szálkereszt metszéspontja mutat) és a lövedék találati helye között.
	- A mért távolságnak megfelelően mozgassa a szálkeresztet fel/le és jobbra/balra a **P (6)** és **C (4)** gomb megnyomásával. Mozgassa addig a szálkeresztet, amíg a szálkereszt a kimért távolságnak megfelelően a skálán jelzett távolsági jelöléshez nem kerül.
	- Az **M (5)** gomb rövid megnyomásával lehet átkapcsolni a FEL-LE, JOBBRA-BALRA mozgatási irányok között.
	- Az **M (5)** gomb hosszan tartó lenyomásával a beállítás elmenthető és a menü bezárható.

#### *Figyelem!*

- − A pontos beállítás érdekében célozza meg újból a lőlap közepét és ismételje addig a beállítást, amíg a telibe nem talál.
- − A belövési kezelőfelületen a szálkereszt a **P (6)** és a **C (4)** gomb rövid megnyomásakor 1 pixellel mozdul el az adott irányba, míg hosszan tartó gombnyomással 10 pixeles elmozdulás érhető el. A képernyő felső és bal oldali részén lévő skála a szálkereszt mozgatási távolságát mutatja. A céltávcső esetében a skála egy beosztása minden 1 pixeles mozgatás esetén 1,5cm-nek felel meg 100 méteres távolságban.
- − A **P (6) + M (5) + C (4)** gombok egyidejű rövid megnyomásával lehetséges a mértékegység átkapcsolása (cm/m, inch/yard).
- − A belövési kezelőfelületen látható fehér pont a szálkereszt metszéspontjának belövés előtti eredeti pozícióját jelzi.
- − Belövés után mindegyik szálkereszt metszéspontja a beállításnak megfelelő pozícióba kerül.

## <span id="page-1-1"></span>**7 A gyorsgombok használata**

A gyakran használt funkciók gyors eléréséhez a Saim SCH gyorsgombokat rendelt a megfigyelési kezelőfelület leggyakrabban használt funkcióihoz.

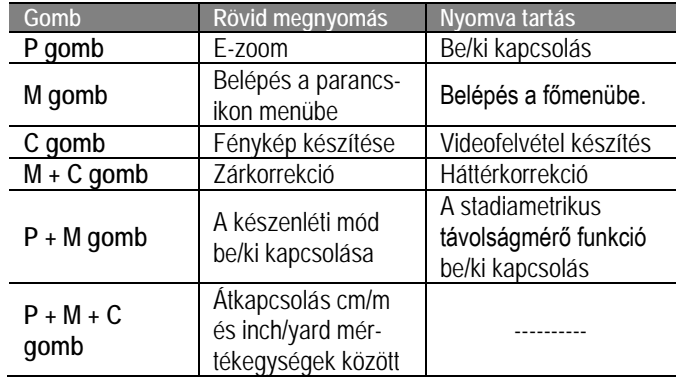

## <span id="page-1-2"></span>**8 A parancsikon menü**

Az alapbeállítások [folyamatos digitális zoom funkció használata, kijelző fényerő, színpaletta (képmód), képélesség, képfényerő, képkontraszt, szálkereszt szín, szálkereszt típus] a parancsikon menüben változtathatók meg.

- − Ha a kezdőképernyő látható, az **M (5)** gomb rövid megnyomásával lelet belépni a parancsikon menübe.
- − A parancsikon menü négy oldalból áll (ha a szálkereszt funkció már be van kapcsolva). Minden menüoldalon két funkció található. Egy funkció az oldal alján, egy funkció az oldal felső részén kapott helyet.
- − Az egyes oldalak felső részén lévő funkciók beállításai a **P (6)** gomb rövid megnyomásával kapcsolhatók. Az egyes oldalak alsó részén lévő funkciók beállításai a **C (4)** gomb rövid megnyomásával kapcsolhatók. Minden funkcióban négy beállítás érhető el.
- − Az **M (5)** gomb rövid megnyomásával lehet továbblépni a következő oldalra.

#### <span id="page-2-0"></span>**A parancsikon menü beállításai és azok leírása**

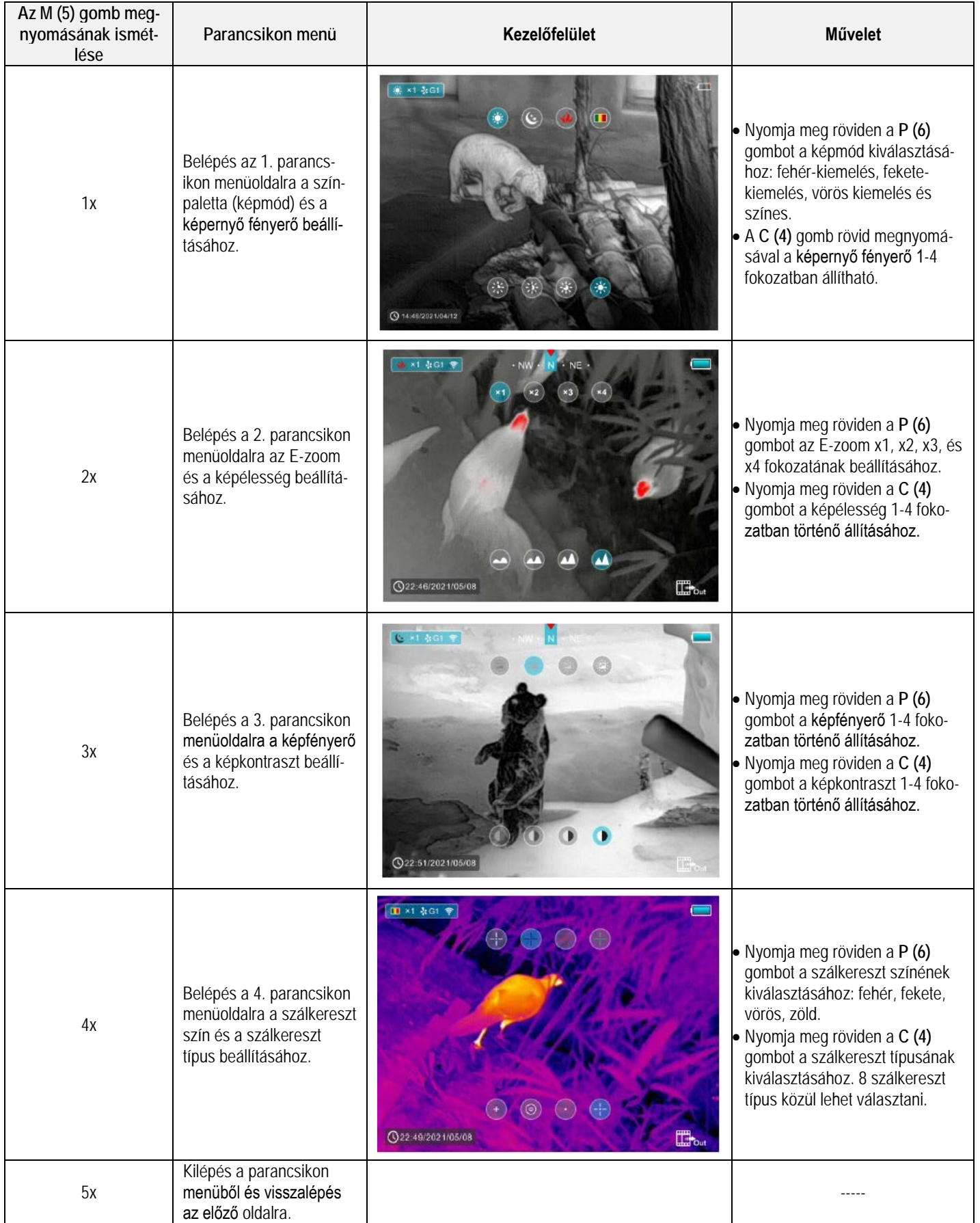

# <span id="page-3-0"></span>**9 A főmenü**

- − Ha a kezdőképernyő látható, az **M (5)** gomb nyomva tartásával lelet belépni a főmenübe, ahol a következő menüpontok találhatók meg: ultra tiszta mód, Wi-Fi, automatikus zárkorrekció, video kimenet, PIP (kép a képben), kompasz, pozícióérzékelő (dőlésszög és billenési szög), elemtípus, belövési profil, színárnyalat, további beállítások.
- − Az egyes menüpontok között a **P (6)** és a **C (4)** gombok megnyomásával lehet mozogni.
- − Az **M (5)** gomb rövid megnyomásával be lehet állítani az egyes menüpontok paramétereit, vagy be lehet lépni a funkció kezelőfelületére.
- − Az **M (5)** gomb hosszan tartó lenyomásával lehet kilépni a főmenüből.

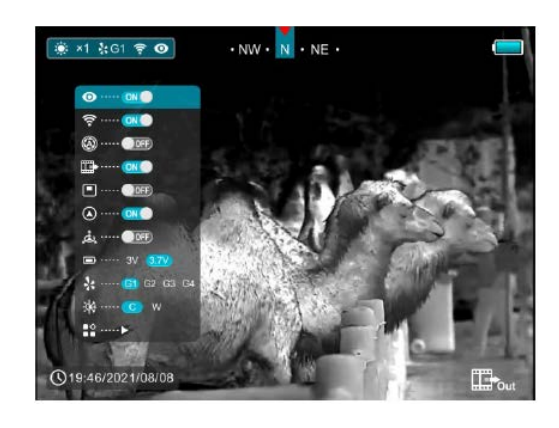

### <span id="page-3-1"></span>**A főmenü beállításai és azok leírása**

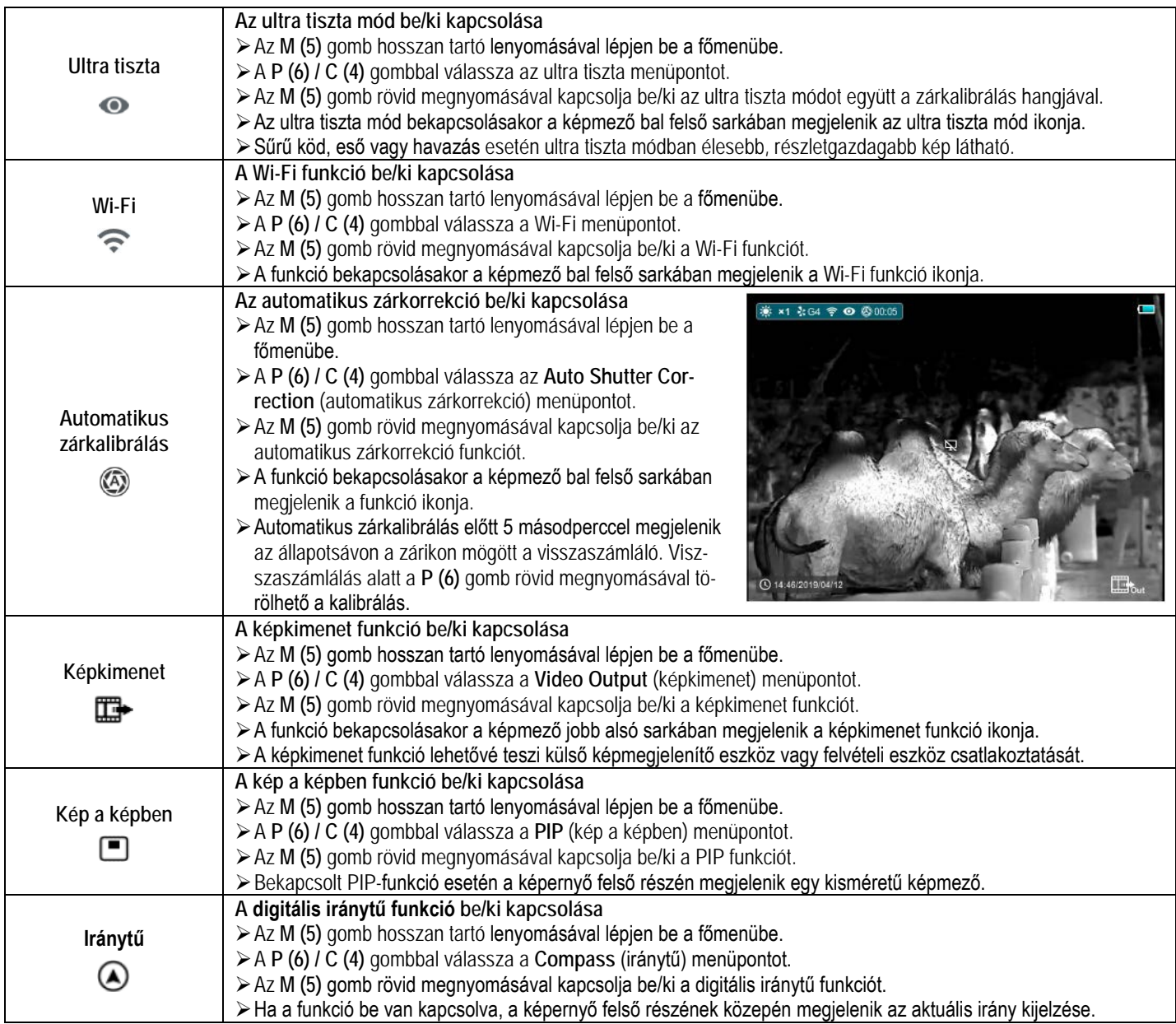

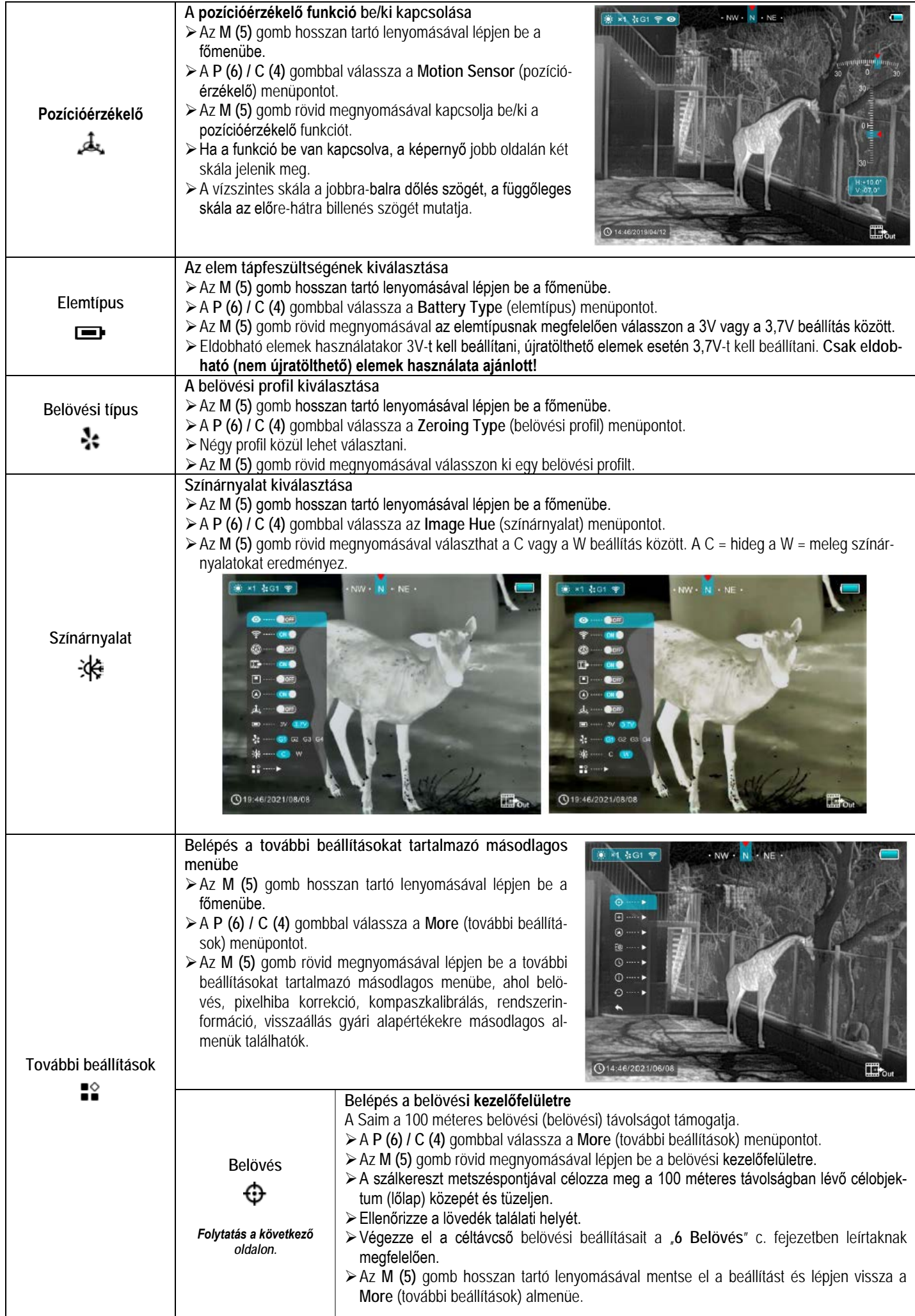

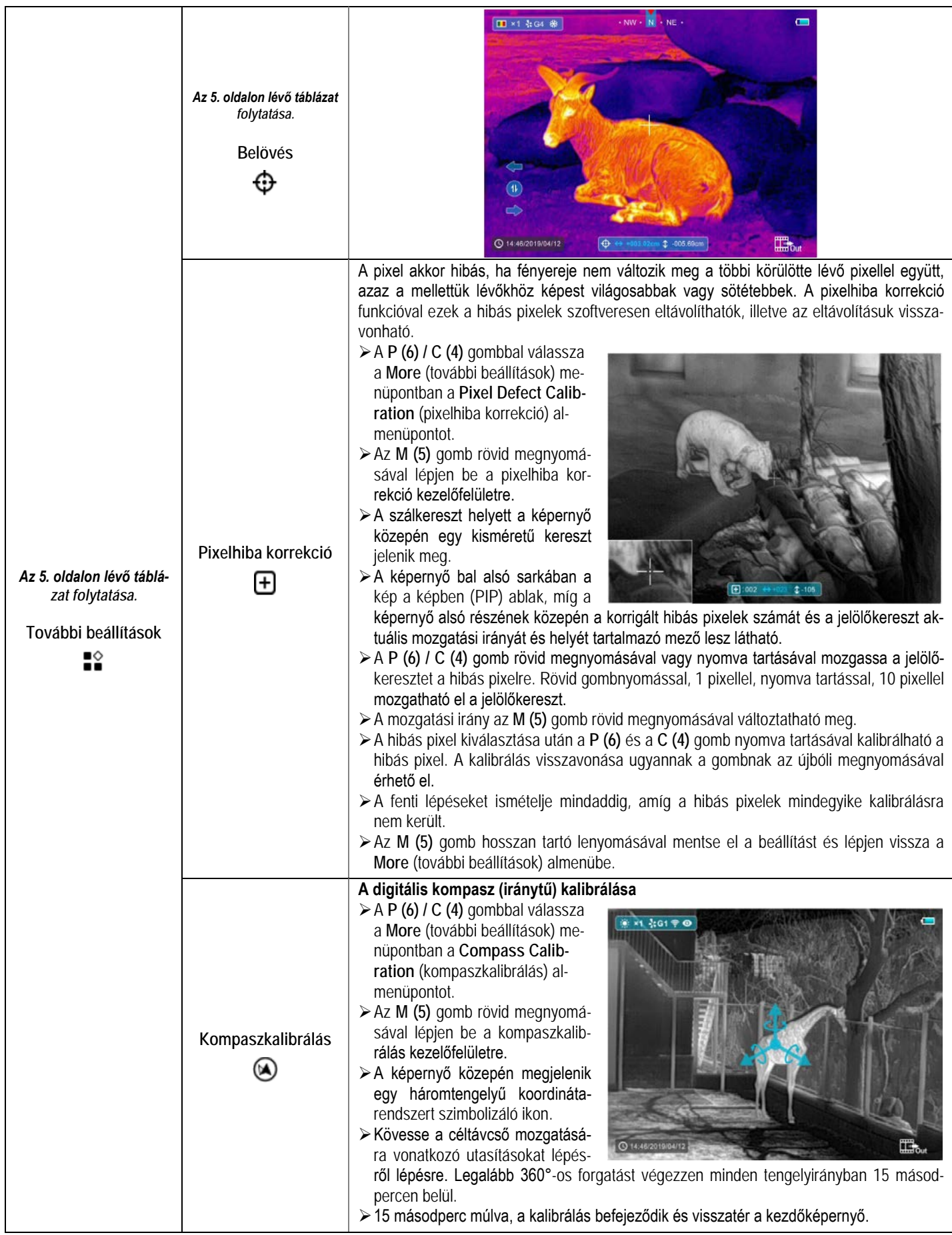

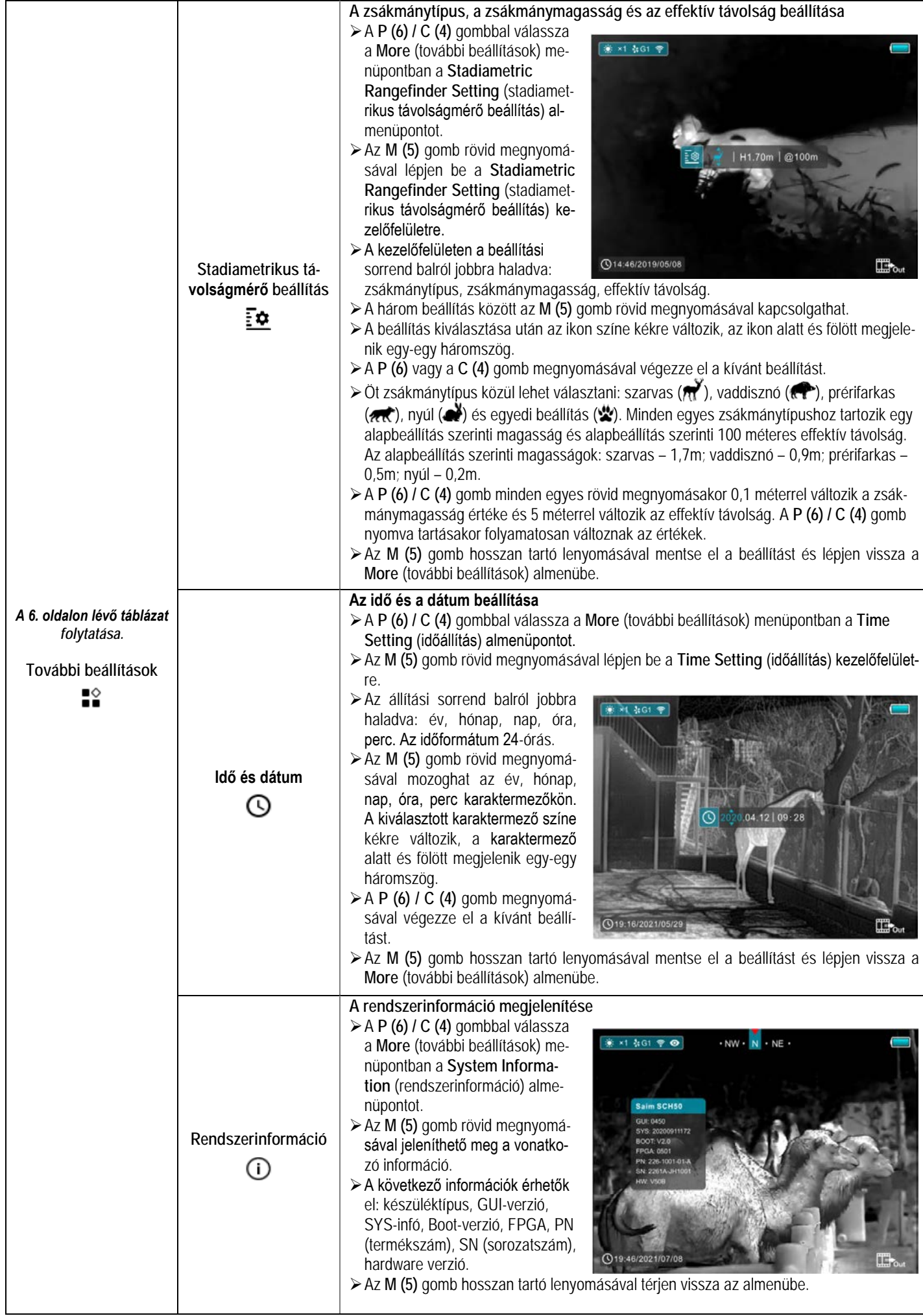

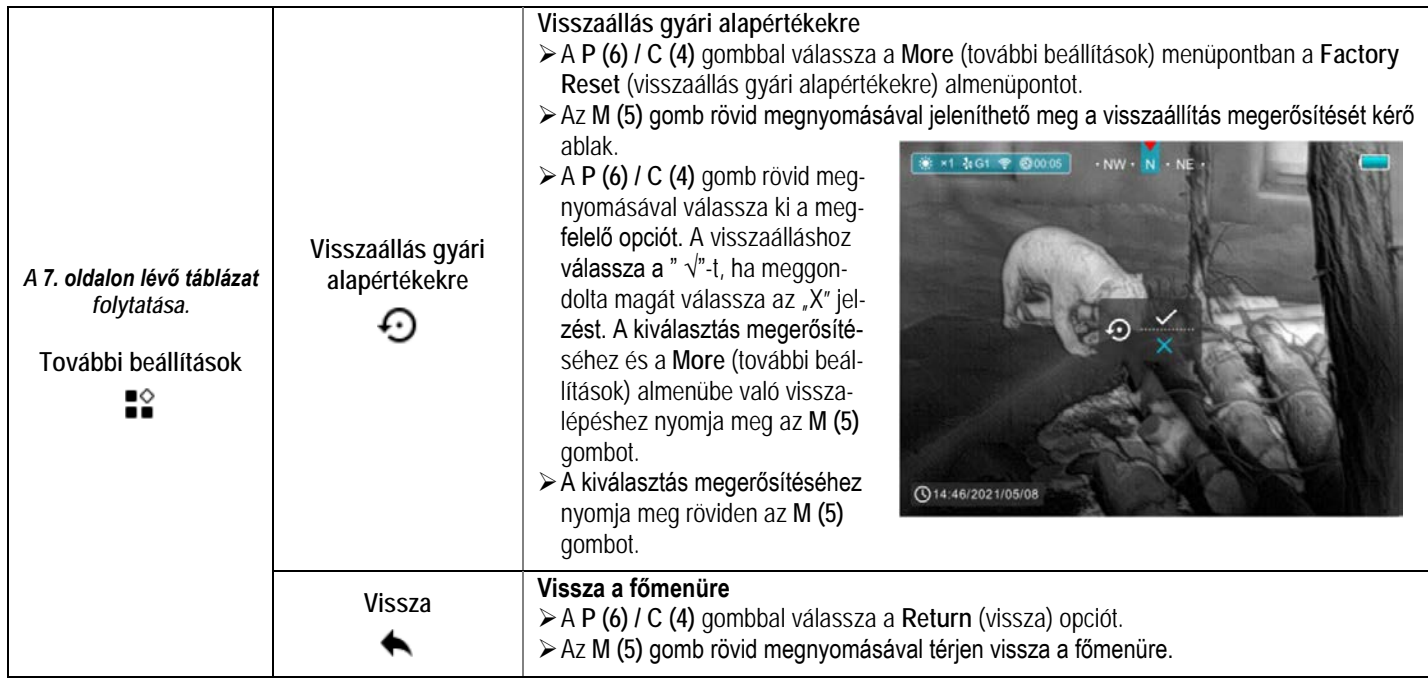

## <span id="page-7-0"></span>**10 Fényképezés és videofelvétel készítése**

A Saim SCH hőkamera céltávcső beépített memóriája fényképek és videofelvételek rögzítését teszi lehetővé. Minden fénykép és videofelvétel elnevezésként az aktuális időpontot kapja, ezért fényképezés és videofelvétel készítése előtt ajánlott elvégezni az idő és dátum beállítását a "Main Menu – More – Time Setting" (Főmenü – További beállítások – Időbeállítás) menüben vagy elvégezni az időés dátumadatok szinkronizálását az Infiray Outdoor APP segítségével. További részletek az APP-ról az Infiray hivatalos honlapján találhatók.

#### <span id="page-7-1"></span>**Fényképezés**

- Ha látszik a kezdőképernyő, a **C (4)** gomb megnyomásával készíthető el a fénykép.
- A látható kép 0,5 másodpercre kimerevedik és a képernyő jobb felső sarkában megjelenik a fényképezőgép ikon (  $\odot$  ).

#### <span id="page-7-2"></span>**Videofelvétel készítése**

- Ha látszik a kezdőképernyő, a **C (4)** gomb nyomva tartásával indítható el a rögzítés.
- A képernyő jobb felső sarkában megjelenik a felvételhossz számlálót is tartalmazó adatmező. Az időformátum perc: másodperc.

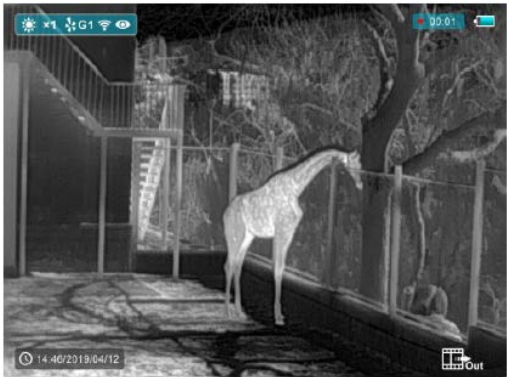

- Rögzítés közben az adatmezőben lévő piros pont villog.
- Rögzítés közben a **C (4)** gomb megnyomásával fénykép is készíthető.
- A rögzítés befejezéséhez és a felvétel mentéséhez, valamint a funkcióból való kilépéshez tartsa nyomva hosszan a **C (4)** gombot.
- Minden egyes fénykép és videofelvétel a beépített memóriába lesz elmentve. A videofelvétel mentése elmarad, ha a felvételké-

szítés végén a mentési folyamat kivárása helyett, hirtelen kikapcsolja a céltávcsövet.

A fényképek és a videofelvételek USB-kábellel csatlakoztatott számítógépen tekinthetők meg.

#### *Figyelem!*

- A menübe felvételkészítés közben is be lehet lépni és műveleteket is lehet végezni.
- A felvételi idő mérése percben és másodpercben történik egészen a felvételkészítés leállításáig. 59:59 után 60:00 formájában folytatódik a felvételhossz számlálása.
- Egy videó fájl maximális hossza 10 perc lehet. A tízperces maximális felvételhossza túllépése esetén, új fájlként kerül mentésre a felvétel többi része.
- A fájlok darabszáma a memóriakapacitástól függ. Az új fájlok számára szükséges hely biztosítása érdekében törölje a felesleges fájlokat, ill. másolja át a fájlokat másik adathordozóra.

#### <span id="page-7-3"></span>**Hozzáférés a beépített memória tartalmához**

A bekapcsolt és PC-hez csatlakoztatott céltávcső beépített memóriája fényképeket és videofelvételeket tartalmazó flash memóriakártyaként kerül felismerésre.

- A PC-t és a céltávcsövet USB-kábellel csatlakoztassa egymáshoz.
- Kattintson duplán a "Sajátgép" ikonra a Windows operációs rendszerrel működő számítógépen, majd keresse meg és kattintson duplán az "Infiray" **Luthary** nevű eszközre, majd nyissa meg a beépített memória "Internal Storage" tartalmát.

#### 14.6 GB 可用,共14.6 GB

- A memóriában több eltérő elnevezésű mappa található.
- A mappákban az adott évben, hónapban és napon készített fényképek és videofelvételek fájljai találhatók.

A fényképek IMG\_HH MMSS\_XXX.jpg, a videofelvételek VID\_HHMMSS\_XXX.mp4 elnevezést kapnak. Minden egyes médiafájl a beépített memóriába van elmentve. A "HHMMSS" jelzés az óra / perc / másodpercet, az "XXX" a háromjegyű sorszámot jelenti. A médiafájlok sorszámozása **NEM** nullázható.

# <span id="page-8-0"></span>**11 Wi-Fi - funkció**

A készülék Wi-Fi-modullal van ellátva, így vezeték nélküli külső eszközökhöz (PC, okostelefon) csatlakoztatható.

- Az **M (5)** gomb hosszan tartó lenyomásával lépjen be a főmenübe.
- A **P (6) / C (4)** gombbal válassza a Wi-Fi menüpontot.
- Az **M (5)** gomb rövid megnyomásával kapcsolja be a Wi-Fi funkciót.
- ≻A külső eszközön keresse a "Saim\_XXXXX-XXXXXX" elnevezésű WI-Fi-jelet. Az "XXXXX-XXXXXXI" a készülék sorozatszáma (SN), ami számokat és betűket tartalmaz.
- Adja meg a külső eszközön a jelszót a csatlakozáshoz. Az alapbeállítás szerinti jelszó: 12345678
- A sikeres Wi-Fi csatlakozás után a felhasználó az InfiRay Outdoor APP segítségével a külső eszközről irányíthatja a céltávcső funkcióit.
- <span id="page-8-1"></span>**A Wi-Fi elnevezés és a jelszó beállítása**

A Wi-Fi elnevezés és a jelszó a készüléken APP segítségével megváltoztatható.

- > Az APP beállítás menüjébe a fogaskerék ikonra  $\clubsuit$  kattintással lehet belépni.
- A szövegdobozban adja meg és érvényesítse az új Wi-Fi elnevezést (SSID) és jelszót.
- Az új beállítások csak a céltávcső újraindítása után lépnek érvénybe.

## <span id="page-8-2"></span>**12 Stadiametrikus távolságmérő**

A Saim-sorozaton elérhető stadiametrikus távolságmérés funkcióval megbecsülhető egy ismert méretű objektum távolsága.

- Ha a kezdőképernyő látszik, nyomja meg hosszan egyszerre a **P (6) + M (5)** gombot a stadiametrikus távolságmérő kezelőfelületére való belépéshez. A belépést követően a kijelzőben két mérőjel jelenik meg az egyik a kurzor alatt a másik a kurzor fölött.
- Irányozza meg a célobjektumot, majd állítsa be a két mérőjel közötti távolságot a **P (6)** és a **C (4)** gombokkal úgy, hogy a célobjektum kerüljön pontosan a két mérőjel közé.
- A hozzávetőleges távolságadat a képernyő bal oldalán jelenik meg.
- A mértékegység (cm/m és inch/yard) a **P (6) + M (5) + C (4)** gombok egyidejű rövid megnyomásával változtatható meg.

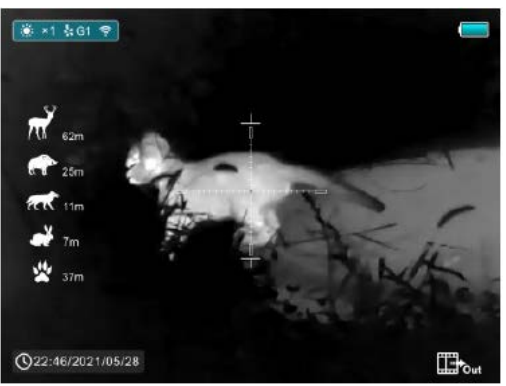

## <span id="page-8-3"></span>**13 Lőtávolságbecslő kezelőfelület**

- Ha a képernyőn a stadiametrikus távolságmérő kezelőfelület látható, nyomja meg hosszan egyszerre a **P (6) + M (5)** gombot vagy az **M (5)** gombot a távolságbecslő kezelőfelületre való belépéshez.
- A távolságbecslő kezelőfelület felső részén látható a zsákmánytípus, a zsákmánymagasság és az effektív távolság kijelzése. A mérőjelek két vízszintes vonallá változnak és nem mozdíthatók el.
- A két vízszintes vonal közötti távolság mutatja az aktuális távolsági beállításhoz illeszkedő magasságot.
- Ha az objektum magassága nagyobb, mint a két vonal közötti távolság az azt jelenti, hogy az objektum az effektív lőtávolságon belül van.
- Ha a lőtávolságbecslő kezelőfelület látszik a képernyőn, akkor is lehetőség van a főmenüben található (lásd a 9. fejezetben a "**Főmenü – További beállítások – Stadiametrikus távolságmérő beállítások**" (Main menu – More – Stadiametric Rangefinder Settings) zsákmányra vonatkozó beállítások elvégzésére az **M (4)** gomb hosszan tartó lenyomásával.
- A **P (6) + M (5)** gomb újbóli hosszan tartó lenyomásával kiléphet a lőtávolságbecslő kezelőfelületből és visszatérhet a kezdőképernyőhöz.

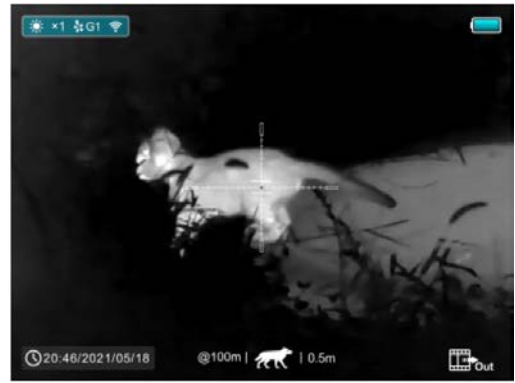

## <span id="page-8-4"></span>**14 PIP- (kép a képben) funkció**

- Ha a kezdőképernyő látszik, az **M (5)** gomb hosszan tartó lenyomásával lépjen be a főmenübe.
- A **P (6) / C (4)** gombbal válassza a **PIP** (kép a képben) menüpontot.
- Az **M (5)** gomb rövid megnyomásával kapcsolja be/ki a PIP funkciót.
- Bekapcsolt PIP-funkció esetén a képernyő felső részén megjelenik egy kisméretű képmező.

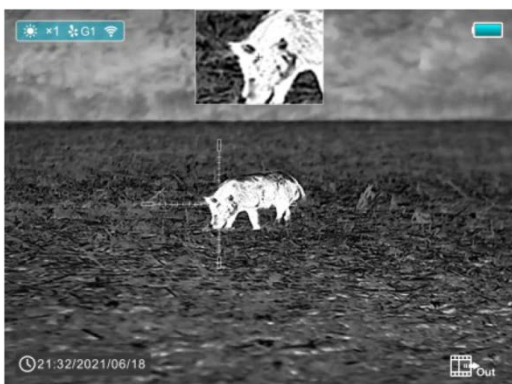

- A kisméretű képmezőben lévő kép a képmező szálkereszttel fedett részének 2x nagyítású képe.
- Ha a normál képmező a **P (6)** gomb megnyomásával fel van nagyítva, akkor a PIP kép nagyítása is 2x-re nő.

## <span id="page-8-5"></span>**15 Frissítés és APP- technológia**

A Saim hőkamerák teljesítményének növelése érdekében a szoftver, az egyes paraméterek és a készülékhez tartozó használati leírások folyamatosan frissülnek. A felhasználók a megfelelő frissítő fájlokat a www.infirayoutdoor.com honlapról tölthetik le.

Az eszközhöz keressen és végezzen firmware frissítést az "Infiray Outdoor App" segítségével.

A Saim támogatja az APP-technológia használatát. Wi-Fi-vel okostelefonhoz vagy táblagéphez csatlakoztatható, majd valós idejű képtovábbítás, vezérlés és programfrissítés hajtható végre.

#### **Tudnivalók az InfiRay Outdoorról**

Az "**InfiRay Outdoor**" a www.infirayoutdoor.com hivatalos honlapon érhetők el vagy az App Store-ban "InfiRay Outdoor"-ként kereshető és tölthető le. A letöltéshez használhatja az alábbi QRkódokat is.

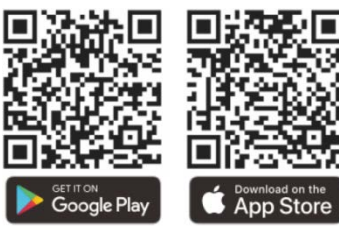

A letöltés végeztével nyissa meg az **InfiRay Outdoor**t.

- Ha a mobileszköz és a hőkamera már csatlakoznak egymáshoz, nyissa meg a mobileszközön a mobiladatok forgalmát. Ha a hőkamera az internethez csatlakozik, megjelenik a frissítést felkínáló üzenet. Kattintson a "**Now**" (most) opcióra a frissítések letöltéséhez vagy a "Later" (később) opcióra, ha el kívánja halasztani.
- Az **InfiRay Outdoor** megjegyzi az utoljára csatlakoztatott eszközt. Ennek köszönhetően az **InfiRay Outdoor** megnyitásakor a mobileszköz automatikusan megtalálja a frissítést akkor is, ha nincs a mobileszközhöz csatlakoztatva a hőkamera. Ha egy frissítés elérhetővé válik, és a mobileszköz felcsatlakozik az internetre, először a frissítést tölti le. A hőkamera mobileszközhöz csatlakoztatása után a frissítés automatikusan megtörténik.
- A frissítés végeztével a készülék újraindul, majd készen áll a használatra.
- Az **InfiRay Outdoor** használati útmutatója szintén letölthető a hivatalos weboldalról.

## <span id="page-9-0"></span>**16 Átvizsgálás**

Minden egyes használat előtt ajánlott a készülék átvizsgálása. Külső átvizsgálás: nem lehetnek repedések a burkolaton.

- A frontlencse és az okulárlencse átvizsgálása: nem lehetnek repedések, zsírfoltok és egyéb szennyeződések.
- Az újratölthető elemek (használat előtt teljesen feltöltött állapotban kell lenniük) és az érintkezők (nem lehet rajtuk só lerakódás, oxidáció) átvizsgálása.

# <span id="page-9-1"></span>**17 Karbantartás**

A készülék évente legalább kétszeri karbantartást igényel, mely az alábbiakra terjedjen ki:

- Törölgesse át a hőkamera műanyag és fémfelületeit a por és a piszok eltávolítása érdekében. A tisztításhoz szükség esetén szilikonzsír is használható.
- Az elektromos érintkezők és az elemkamra megtisztítása zsírmentes kontakttisztítóval végezhető.
- A frontlencse és az okulárlencse ellenőrzése és szükség szerinti tisztítása speciális, direkt az ilyen típusú lencsékhez való tisztítóeszközökkel végezhető.

## <span id="page-9-2"></span>**18 Garancia**

Gyártó által vállalt garancia: 3 év. Egységár függő fogyasztói jótállás: 10.001 Ft - 100.000 Ft - 12 hónap. 100.001 Ft - 250.000 Ft - 24 hónap, 250.001 Ft-tól: 36 hónap. Fogyasztónak NEM minősülő személyek (például, de nem kizárólag Gazdálkodó Szervezetek) számára: 6 hónap kellékszavatosság. Lásd a mellékelt jótállási jegyet.

**Gyártó:**

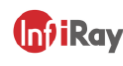

IRay Technology Co., Ltd. Add: 11th Guiyang Street, YEDA, Yantai, P.R. China Tel: 0086-400-998-3088 Email: infiravoutdoor@infirav.com Web: www.infiravoutdoor.com

### **Figyelem!**

*A terméket használata során ne tegye ki semmilyen elkerülhető kémiai, fizikai behatásnak, sokknak, amelyről sejthető vagy ismert, hogy a károsodását okozhatja. Kerülje el, hogy a terméket karbantartás elmaradása vagy más mulasztás-jellegű hatás vagy kár érje.* 

*Úgy a szállítás, tárolás, mint a használat során vigyázzon az eszközre. Óvja a rázkódástól, súrlódástól, ütődéstől, sugárzásoktól (pl. de nem kizárólag víz-, napsugárzás, elektromos, hő- vagy mágneses hatás). Ne engedje, hogy vegyi anyag vagy más behatás érje, mindig használja tiszta kézzel.*

*A termék a jellegéből fakadóan folyamatosan nagy sokk-terhelést kap, ami igen ritkán okozhatja az optikai rendszerben szennyeződés megjelenését. Amennyiben egy ilyen szennyeződés nem zárja ki a rendeltetés-szerű használatot, úgy annak megjelenése nem tekinthető meghibásodásnak, és a jelenség kiküszöbölését a Vásárló kérésére ingyenes karbantartás keretében végezzük, melynek határideje meghaladhatja a 30 napot.*

## **Tartalom**

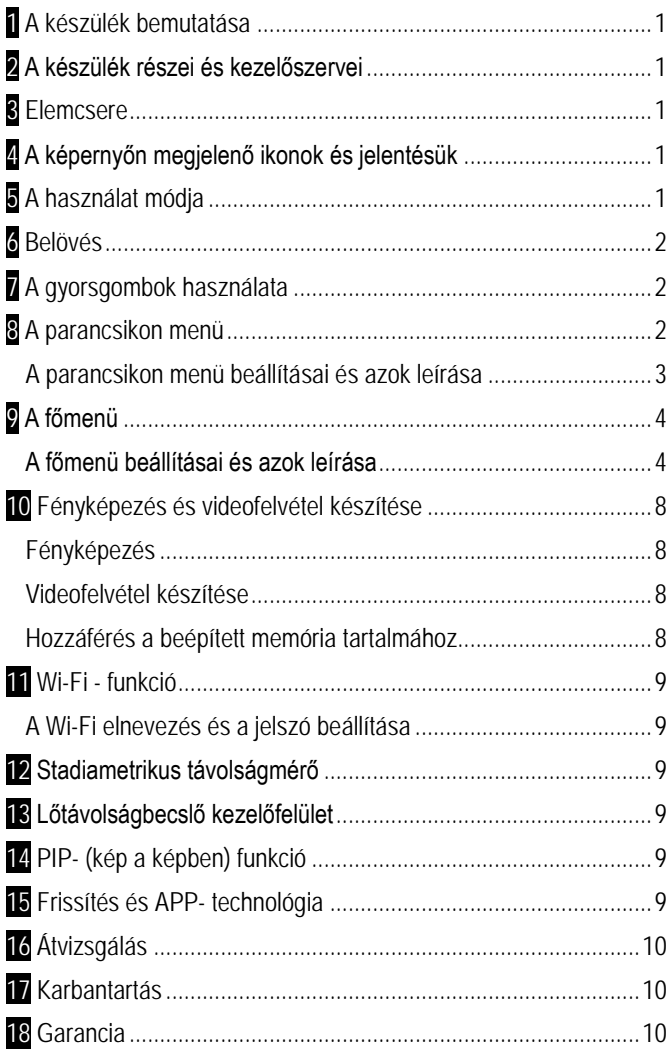